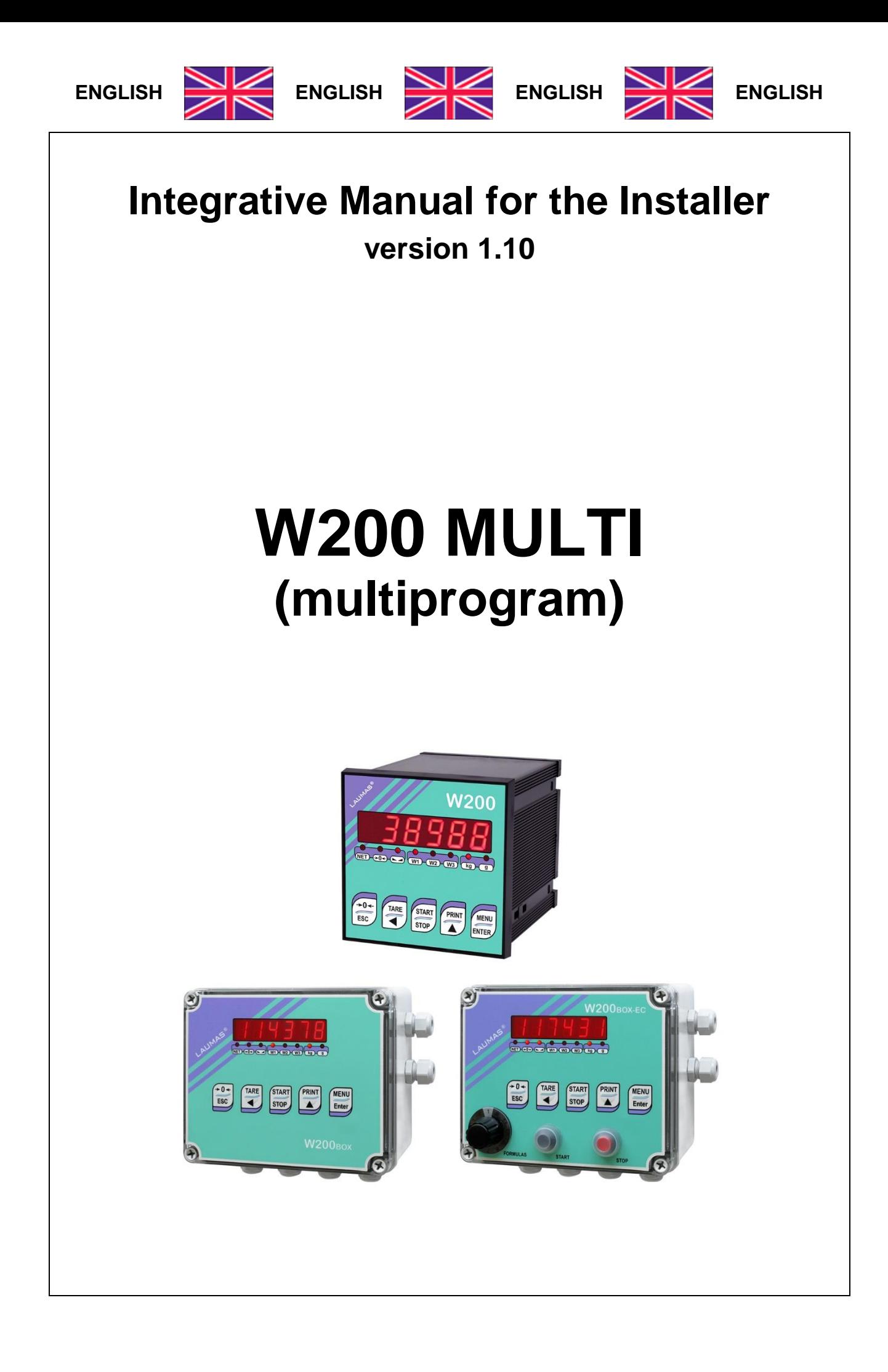

## **PROGRAM SELECTION**

The "MULTI" instruments do not have any selected program but they can be set by the installer with different modes of operation:

- BASE
- LOAD
- UNLOAD
- 3 PRODUCTS
- 6 PRODUCTS
- 14 PRODUCTS

Upon the instrument switching on, the display shows the message  $\Pi \cup L L$ , to select the required program proceed as follows.

Turn off the instrument, turn it on again holding down the  $\text{ESC}$  key until the display shows  $P \sim \text{D} L$ . confirm and select the required program using the arrow keys:

- **bR5E**: basic program, management of setpoints only.
- $\cdot$   $\cdot$   $\cdot$   $\cdot$   $\cdot$   $\cdot$  remote display program with setpoints.
- LDRd: monoproduct loading program.
- U<sub>n</sub>LD<sub>Rd</sub>: monoproduct unloading program.
- $\exists P \neg \Box d$ : 3 products batching.
- $\overline{B}P \sim \overline{D}d$ : 6 products batching (WARNING: this program requires the RELE6PROD external **relay module**)**.**
- : 14 products batching (**WARNING: this program requires both the RELE6PROD external relay module and the RELE14PROD external relay module**).
- $\bullet$  Set the weight reading mode (except for  $\mathsf{F}$   $\mathsf{F}$  program):
	- **EELL:** the weight is received either by load cells or intelligent junction boxes or transmitters connected to the instrument.
	- **5E-1 RL:** the weight is received via serial port (**WEIMOD** or **WEIRIP** mode).
- $\bullet$  Set the approval status (only if  $\sim$   $\theta$  have not been set)
	- $nELE$ : not approved program;
	- LEGRL: approved program, single interval<sup>\*</sup>;
	- LELNI: approved program, multi-interval<sup>\*</sup>;
	- $LEE\Gamma$  : approved program, multiple range\*;
	- *\* Contact technical assistance to request the proper manual and the correct procedures for*  approval, indicating mandatory hardware code and serial number (see section **INSTRUMENT** *COMMISSIONING).*
- Set the active regulation on the instrument (only if  $n\Delta ELED$  have not been set):
	- $\Box$ :  $\Box$  TL : approved program according to OIML:
	- $nEPP$ : approved program according to NTEP.

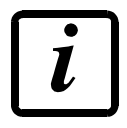

When a W series instrument is used in combination with an intelligent junction box or a weight transmitter, the approval status set on both devices must be the same.

- Configure the connection to the CLM serie intelligent junction box or to the weight transmitter (only if  $5E \sim I$  AL or  $\sim I$  have not been set):
	- E5EHE5: intelligent junction box or transmitter connected to the instrument
	- $E$ 5 $E$  $n$ D: no intelligent junction box or transmitter connected

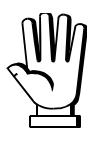

By confirming the required program, the system's variables are set with default values.

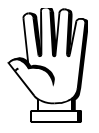

After each operation the display shows  $dDnE$ , press ENTER to continue. By pressing **ESC** you exit without selecting any program. The choice of program may also

be repeated at a later time and several times, repeating the above procedure.

After selecting the desired program, refer to the specific program manual for setting and instrument commissioning:

## **INSTALLATION AND USER MANUALS**

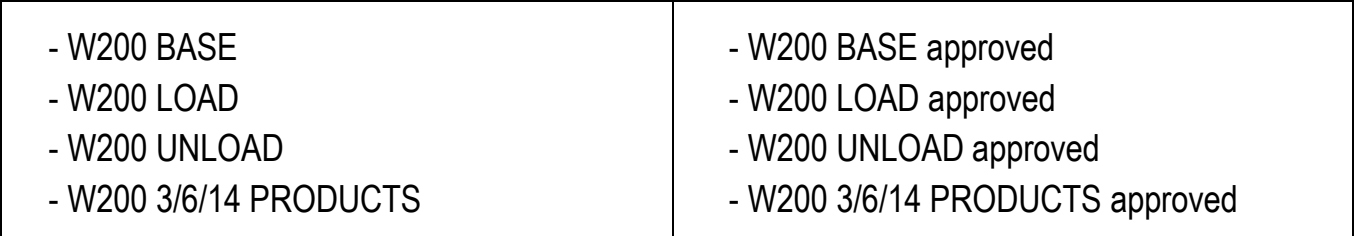

On our website www.laumas.com there are videos on the guidelines for correct installation of weighing systems and video tutorials on configuring our transmitters and weight indicators.

All Laumas product manuals are available online. You can download the manuals in PDF format from www.laumas.com by consulting the Products section or the Download Area. Registration is required.

Think about the environment before you print! CERTIFICATION OF THE ENVIRONMENTAL MANAGEMENT SYSTEM in accordance with UNI EN ISO 14001. Laumas contributes to environmental protection by saving on paper consumption.